# **ANCV Chèque-Vacances Connect - Intégration**

**Contenu** 

Plus d'information

[Présentation du moyen de paiement](https://docs.monext.fr/pages/viewpage.action?pageId=753086056)

[Comment configurer votre compte ?](#page-0-0) [Les champs obligatoires](#page-1-0) [Les codes de retour](#page-1-1) [Pages associées](#page-1-2)

# <span id="page-0-0"></span>Comment configurer votre compte ?

En test, veuillez-vous rapprocher du support pour configurer votre compte d'homologation en indiquant votre point de vente et le contrat de carte bancaire pour le paiement complémentaire.

En production, vous pouvez consulter la documentation ANCV pour récupérer le **ShopID :**

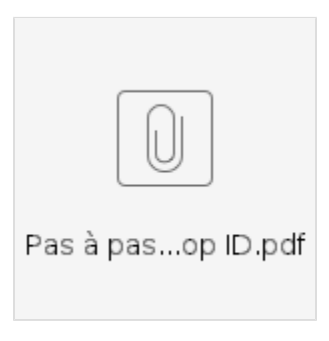

Ensuite veuillez adresser un email à notre équipe support avec les informations, afin qu'ils puissent procéder au paramétrage dans votre compte marchand Payline.

Vous devez réaliser des transactions 'pilote' pour valider le bon fonctionnement en production.

Contactez le [support Monext Online.](https://support.payline.com/hc/fr/requests/new)

Le code (card\_code) du moyen de paiement est : ANCV\_CONNECT

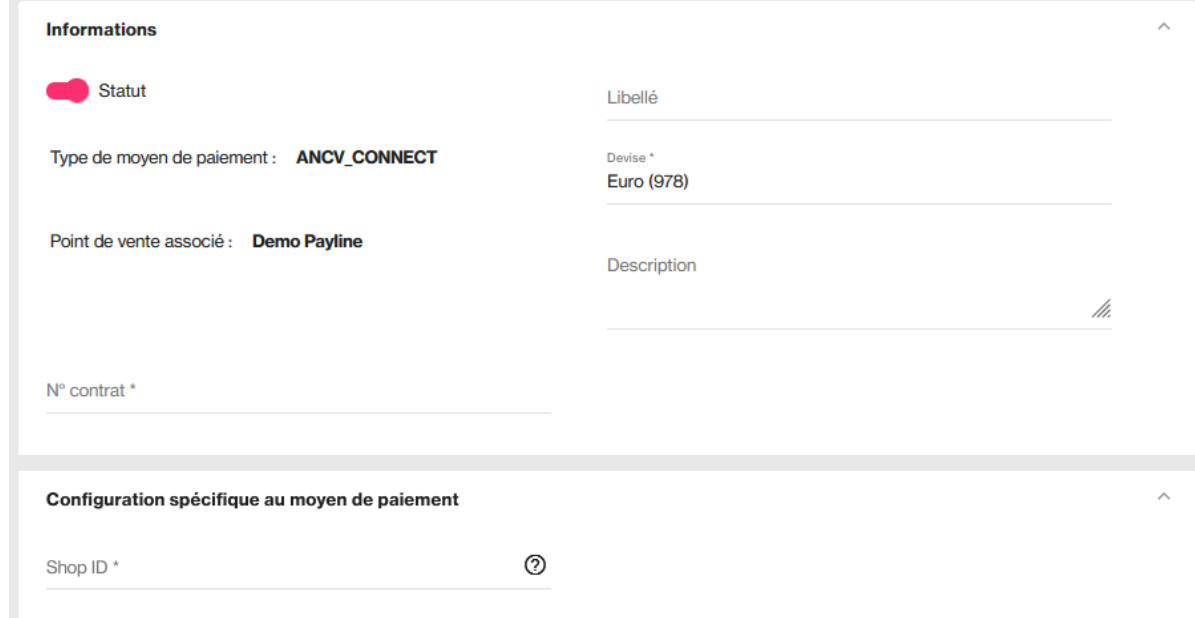

### **Le moyen de paiement complémentaire**

Dans la configuration du paiement de paiement complémentaire, vous devez configurer un moyen de paiement carte.

# Comment proposer le paiement Chèque-Vacances Connect à vos clients ?

### **Les principes d'utilisation**

Une fois le moyen de paiement activé, il est utilisable au travers des fonctions standard Payline en indiquant le contrat du moyen de paiement Contrat\_Number.

#### **Les web services en mode Web**

- **Interfaces de paiement** : API WebPayment..
- **Paiement à la commande** : en utilisant le service [doWebPayment](https://docs.monext.fr/display/DT/Webservice+-+doWebPaymentRequest) avec [code Action](https://docs.monext.fr/display/DT/Codes+-+Action) à 101.
- **Mode de paiement** : sélectionner votre mode de paiement comptant avec le [code Mode](https://docs.monext.fr/display/DT/Codes+-+Mode) = CPT.
- $\bullet$ **Demande de remboursement** : utiliser la fonction [doRefund](https://payline.atlassian.net/wiki/spaces/DT/pages/29753552/Webservice+-+doRefundRequest) pour rembourser du paiement complémentaire.

### **Le moyen de paiement complémentaire**

Vous devez indiquer la liste des contrats complémentaires dans la balise selectedContractList du [doWebPayment.](https://docs.monext.fr/display/DT/Webservice+-+doWebPaymentRequest)

En réponse le service [getWebPaymentDetails](https://docs.monext.fr/display/DT/Webservice+-+getWebPaymentDetailsRequest) retourne la transaction de paiement complémentaire dans [l'object paymentAdditionalList e](https://docs.monext.fr/display/DT/Object+-+paymentAdditionalList)t dans [l'objet t](https://docs.monext.fr/display/DT/Object+-+transaction) [ransaction.](https://docs.monext.fr/display/DT/Object+-+transaction)

## <span id="page-1-0"></span>Les champs obligatoires

Les champs obligatoires doivent être renseignés lors de la demande de paiement, dans le cas contraire la demande sera refusée.

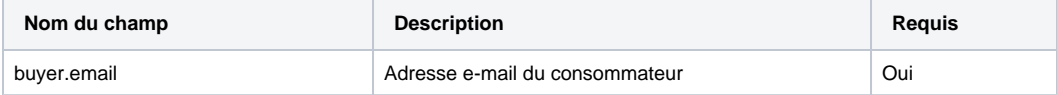

## Comment réaliser des tests ?

Veuillez contacter le partenaire pour obtenir des jeux de données de tests.

 La notification mobile lors du paiement n'est pas disponible en test (homologation), l'utilisateur doit ouvrir son application mobile pour valider le paiement.

## <span id="page-1-1"></span>Les codes de retour

Monext Online vous informe du résultat d'un paiement via le ShortMessage, selon le mode d'intégration proposé par le moyen de paiement.

- pour l'[API WebPayment](https://docs.monext.fr/display/DT/Paiement+Page+Web) avec le service [getWebPaymentDetails](https://docs.monext.fr/display/DT/Webservice+-+getWebPaymentDetailsRequest),
- pour l'[API DirectPayment](https://docs.monext.fr/display/DT/Paiement+Direct) en réponse du service [doAuthorization](https://docs.monext.fr/display/DT/Webservice+-+doAuthorizationRequest) de manière synchrone ou [getTransactionDetails](https://docs.monext.fr/display/DT/Webservice+-+getTransactionDetailsRequest) en réponse asynchrone.

Les états retournés :

- Le paiement est accepté avec l'état ACCEPTED et le code retour 00000.
- Le paiement est refusé avec l'état REFUSED. Le code varie en fonction du motif de refus (Par exemple : 01xxx pour une raison bancaire ou 04xxx pour une suspicion de fraude).

La gestion des états et des codes retour sont listés [ici.](https://docs.monext.fr/display/DT/Return+codes)

## <span id="page-1-2"></span>Pages associées

- [PW Personnalisation du widget : Fonction CallBack](https://docs.monext.fr/display/DT/PW+-+Personnalisation+du+widget+%3A+Fonction+CallBack)
- [PW Intégration Widget](https://docs.monext.fr/pages/viewpage.action?pageId=747145714)
- [Intégration 3D Secure 2 en mode API WebPayment](https://docs.monext.fr/pages/viewpage.action?pageId=888714390)
- [PW L'API JavaScript](https://docs.monext.fr/display/DT/PW+-+L%27API+JavaScript)
- [Intégration API WebPayment](https://docs.monext.fr/pages/viewpage.action?pageId=747145604)
- [PW Personnalisation du widget : Balises CSS](https://docs.monext.fr/display/DT/PW+-+Personnalisation+du+widget+%3A+Balises+CSS)
- [PW Personnalisation du widget : Feuille de style](https://docs.monext.fr/display/DT/PW+-+Personnalisation+du+widget+%3A+Feuille+de+style)